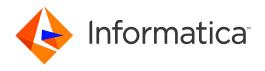

Informatica® MDM - Product 360 8.1.1 HotFix 6

# Release Notes

Informatica MDM - Product 360 Release Notes 8.1.1 HotFix 6 September 2020

#### © Copyright Informatica LLC 1993, 2020

This software and documentation are provided only under a separate license agreement containing restrictions on use and disclosure. No part of this document may be reproduced or transmitted in any form, by any means (electronic, photocopying, recording or otherwise) without prior consent of Informatica LLC.

U.S. GOVERNMENT RIGHTS Programs, software, databases, and related documentation and technical data delivered to U.S. Government customers are "commercial computer software" or "commercial technical data" pursuant to the applicable Federal Acquisition Regulation and agency-specific supplemental regulations. As such, the use, duplication, disclosure, modification, and adaptation is subject to the restrictions and license terms set forth in the applicable Government contract, and, to the extent applicable by the terms of the Government contract, the additional rights set forth in FAR 52.227-19, Commercial Computer Software License.

Informatica and the Informatica logo are trademarks or registered trademarks of Informatica LLC in the United States and many jurisdictions throughout the world. A current list of Informatica trademarks is available on the web at https://www.informatica.com/trademarks.html. Other company and product names may be trade names or trademarks of their respective owners.

The information in this documentation is subject to change without notice. If you find any problems in this documentation, report them to us at infa\_documentation@informatica.com.

Informatica products are warranted according to the terms and conditions of the agreements under which they are provided. INFORMATICA PROVIDES THE INFORMATION IN THIS DOCUMENT "AS IS" WITHOUT WARRANTY OF ANY KIND, EXPRESS OR IMPLIED, INCLUDING WITHOUT ANY WARRANTIES OF MERCHANTABILITY, FITNESS FOR A PARTICULAR PURPOSE AND ANY WARRANTY OR CONDITION OF NON-INFRINGEMENT.

Publication Date: 2020-09-18

# **Table of Contents**

| Preface                                                                |
|------------------------------------------------------------------------|
| Informatica Resources                                                  |
| Informatica Network                                                    |
| Informatica Knowledge Base                                             |
| Informatica Documentation                                              |
| Informatica Product Availability Matrices                              |
| Informatica Velocity                                                   |
| Informatica Marketplace                                                |
| Informatica Global Customer Support                                    |
| Chapter 1: Binaries Download 6                                         |
| Software                                                               |
| Chapter 2: New Features 7                                              |
| Logging Improvements                                                   |
| Product 360 Server and Client                                          |
| Audit Trail                                                            |
| Control Center                                                         |
| Custom Appenders                                                       |
| Media Manager                                                          |
| Configurable Auto-refresh Switching to Structure Perspective in Web UI |
| Higher Precision for Decimal Fields in Data Quality Rules              |
| Caching Improvement                                                    |
| Chapter 3: Changes                                                     |
| Supporting Wildcard Characters in Item Search                          |
| Chapter 4: Fixed Limitations                                           |
| Product 360 Fixed Limitations                                          |
| Product 360 Supplier Portal Fixed Limitations                          |
| Product 360 Media Manager Fixed Limitations 16                         |

# **Preface**

Refer to the Informatica® MDM - Product 360 Release Notes to learn about new features and enhancements, behavior changes between versions, support changes, and fixed limitations in version 8.1.1 HotFix 6.

## Informatica Resources

Informatica provides you with a range of product resources through the Informatica Network and other online portals. Use the resources to get the most from your Informatica products and solutions and to learn from other Informatica users and subject matter experts.

#### Informatica Network

The Informatica Network is the gateway to many resources, including the Informatica Knowledge Base and Informatica Global Customer Support. To enter the Informatica Network, visit <a href="https://network.informatica.com">https://network.informatica.com</a>.

As an Informatica Network member, you have the following options:

- Search the Knowledge Base for product resources.
- View product availability information.
- · Create and review your support cases.
- Find your local Informatica User Group Network and collaborate with your peers.

## Informatica Knowledge Base

Use the Informatica Knowledge Base to find product resources such as how-to articles, best practices, video tutorials, and answers to frequently asked questions.

To search the Knowledge Base, visit <a href="https://search.informatica.com">https://search.informatica.com</a>. If you have questions, comments, or ideas about the Knowledge Base, contact the Informatica Knowledge Base team at KB\_Feedback@informatica.com.

#### Informatica Documentation

Use the Informatica Documentation Portal to explore an extensive library of documentation for current and recent product releases. To explore the Documentation Portal, visit https://docs.informatica.com.

If you have questions, comments, or ideas about the product documentation, contact the Informatica Documentation team at <a href="mailto:infa\_documentation@informatica.com">infa\_documentation@informatica.com</a>.

### Informatica Product Availability Matrices

Product Availability Matrices (PAMs) indicate the versions of the operating systems, databases, and types of data sources and targets that a product release supports. You can browse the Informatica PAMs at <a href="https://network.informatica.com/community/informatica-network/product-availability-matrices">https://network.informatica.com/community/informatica-network/product-availability-matrices</a>.

## Informatica Velocity

Informatica Velocity is a collection of tips and best practices developed by Informatica Professional Services and based on real-world experiences from hundreds of data management projects. Informatica Velocity represents the collective knowledge of Informatica consultants who work with organizations around the world to plan, develop, deploy, and maintain successful data management solutions.

You can find Informatica Velocity resources at <a href="http://velocity.informatica.com">http://velocity.informatica.com</a>. If you have questions, comments, or ideas about Informatica Velocity, contact Informatica Professional Services at <a href="mailto:ips@informatica.com">ips@informatica.com</a>.

### Informatica Marketplace

The Informatica Marketplace is a forum where you can find solutions that extend and enhance your Informatica implementations. Leverage any of the hundreds of solutions from Informatica developers and partners on the Marketplace to improve your productivity and speed up time to implementation on your projects. You can find the Informatica Marketplace at https://marketplace.informatica.com.

## Informatica Global Customer Support

You can contact a Global Support Center by telephone or through the Informatica Network.

To find your local Informatica Global Customer Support telephone number, visit the Informatica website at the following link:

https://www.informatica.com/services-and-training/customer-success-services/contact-us.html.

To find online support resources on the Informatica Network, visit <a href="https://network.informatica.com">https://network.informatica.com</a> and select the eSupport option.

# **Binaries Download**

This chapter includes the following topic:

• Software, 6

# Software

The installation packages of Product 360 will be available within the Informatica shipping portal.

Partners will need to request software through the partner portal (PARC).

If they have not registered for PARC, they can do it here: <a href="http://parc.informatica.com/partners">http://parc.informatica.com/partners</a>

All packages for the development of extensions for the current software version can be downloaded here:

| Content                   | Download Link                          | Remark                                                                                                |
|---------------------------|----------------------------------------|----------------------------------------------------------------------------------------------------|
| Product 360 SDK<br>target | PIM_8.1.106.00_SDK_<br>target.zip      | This package contains the target platform for the development of Product 360 extensions.              |
| Product 360 SDK complete  | PIM_8.1.1.06.00_SDK<br>_complete.zip   | This package contains the target platform for the development of Product 360 extensions plus samples. |
| Java REST client          | PIM_8.1.1.06.00_SDK<br>_RESTclient.zip | This package contains the java client implementation encapsulating the REST based Services API.       |

# **New Features**

This chapter includes the following topics:

- Logging Improvements, 7
- · Configurable Auto-refresh Switching to Structure Perspective in Web UI, 8
- · Higher Precision for Decimal Fields in Data Quality Rules, 9
- Caching Improvement, 9

# **Logging Improvements**

Logging in Product 360 has been updated to run with  $\log 4j2$ . This means that a number of configuration files have been changed to support the newer version of  $\log 4j$ . Besides changes made in  $\log 4j$  configuration files, the wrapper.conf files needed to be adjusted too in order to configure the path to the new  $\log 4j2.xml$  configuration. The following code snippet is an example for the Audit Trail component:

```
# Old configuration to specify the path to log4j.xml
wrapper.java.additional.11=-Dlog4j.configuration=file\:configuration/audittrailserver/
log4j.xml
vs.
# New configuration to specify the path to log4j2.xml
wrapper.java.additional.11=-Dlog4j2.configurationFile=configuration/audittrailserver/
log4j2.xml
wrapper.java.additional.12=-
Dorg.apache.commons.logging.LogFactory=org.apache.commons.logging.impl
```

**Note:** Please note that the variable to the log4j path has also changed inside the log4j2.xml file. Instead of using \${pim.log4j.path}, you now need to use \${sys:pim.log4j.path} to access the log4j2 path.

#### **Product 360 Server and Client**

The Product 360 server and client now store the logging configuration inside their new log4j2.xml files, replacing their old log4j.xml files. The location of these files has not changed.

#### **Audit Trail**

For Audit Trail the configuration is now also stored inside the log4j2.xml file, replacing the old log4j.xml file at the same location.

#### **Control Center**

The Control Center logging configuration is also stored inside the log4j2.xml file.

### **Custom Appenders**

The required implementation to configure your own custom appender has changed. To see what has changed, please check the example implementation of a custom appender under {server location}/sdk/examples/customizing

## Media Manager

The logging configuration is now stored in the new file log4j2.xm1. This new configuration replaces the old log4j.properties file. The location of the configuration file within each module does not change. The same goes for the available loggers. This affects following Product 360 Media Manager modules:

- Product 360 Media Manger Web application
- Product 360 Media Manager Process Engine
- Product 360 Media Manager REST Service for Supplier Portal
- Product 360 Media Manager Database Updater

# Configurable Auto-refresh Switching to Structure Perspective in Web UI

If a user was switching from another perspective (e.g. Catalogs) to Structures, the list table view shows still the content of the previous module. Web users could benefit from this function enabling a direct classification of the corresponding objects (e.g. the listed items from the Catalogs perspective) to a desired structure group via drag and drop. Nevertheless, it may confuse users why the list table view is not automatically refreshed for the current Structures perspective.

In order to provide a better user experience, this behavior can now be configured with a new property web.client.structure.autoRefreshOnSwitch in the webfrontend.properties. The default value is false, which means the default behavior remains the same. It can be set as *true* now however to enable autorefresh of the UI.

**Note:** In coming versions, this setting will be removed, and the auto refresh always enabled as new default, to have a consistent refresh behavior across all user interface sections.

#### webfrontend.properties

```
# Specifies whether the structures perspective should automatically refresh its content
by user switch from other perspective(e.g.Catalogs).
# - If "false", structure perspective is not automatically refreshed by switch, so that
user is able to select
# an object from the previous perspective and assign it to the corresponding structure
group via drag and drop.
# - If "true", structure perspective will always refresh the main application area on
user switch.
# The default is: false
web.client.structure.autoRefreshOnSwitch = false
```

# Higher Precision for Decimal Fields in Data Quality Rules

From now on it is possible to use decimal values with a higher precision. A precision of up to 28 digits per field can be used now. High precision is disabled per default. High precision can be enabled for all data quality rules or just for specific data quality rules.

The setting for high precision adjusting the customization property com.heiler.ppm.dataquality.server/dataquality.executor.useHighPrecision in plugin customization.ini.

**Note:** Existing custom rules, which use more than 28 digits, have to be adjusted so that all digits are reduced to 28 digit precision. This must be done before any P360 server update.

# **Caching Improvement**

Introducing a new caching technology allows Product 360 server to cache more objects with the same memory footprint. This results in a better system performance.

A new configuration file called CacheConfig.xml is now available. The shipped default cache configuration fits for the most customers.

If you have adjusted the settings via the existing <code>ehcache.xml</code> for caches with prefix <code>dataGraph</code>. You need to monitor the system and the cache hit rate.

# Changes

This chapter includes the following topic:

· Supporting Wildcard Characters in Item Search, 10

# Supporting Wildcard Characters in Item Search

Since 8.1.1.05 already the use of wildcards in searches has changed. From now on a new operator "wildcard search" is provided, which will now allow a user to use wildcard characters in the search query. All other comparison operators will not support wildcards any longer.

The new comparison operator "wildcard search" comes with the following main capabilities:

- It allows 2 wildcard characters '%' and '\_'
- · Underscore (\_) Returns results that contain any character in the position of the underscore
- Percentage (%) Returns results that match the pattern of the search string
- Using backslash (\) before the wildcard character will make it behave like a regular character (e.g \% and \\_)

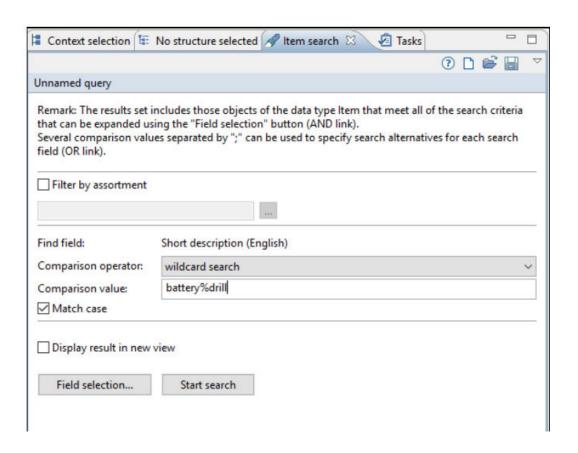

# **Fixed Limitations**

This chapter includes the following topics:

- Product 360 Fixed Limitations, 12
- Product 360 Supplier Portal Fixed Limitations, 15
- Product 360 Media Manager Fixed Limitations, 16

## **Product 360 Fixed Limitations**

This release delivers a number of bug fixes that have been documented in the Fixed Limitations section below. If you encounter difficulties or have further questions regarding one of these limitations, contact Informatica Global Customer Support and reference the CR number.

| Reference<br>Number | Description                                                                                        |
|---------------------|----------------------------------------------------------------------------------------------------|
| HPM-40790           | Security#13: Missing security option in configuration                                              |
| HPM-41223           | Problem with structures in webaccess                                                               |
| HPM-43373           | Refresh problem by switching between catalogs and structures mode in Web Client.                   |
| HPM-43608           | UI issue for selected/mapped usergroups from different LDAPs with the same name                    |
| HPM-43673           | Unexpected error from JAVA persistence API when adding items to a structure group.                 |
| HPM-45519           | DQ rule is not executing as expected anymore since update to 10.2                                  |
| HPM-46967           | German umlauts are not shown correctly in Web Client                                               |
| HPM-47325           | Web filter doesn't respect the picture clause for a date time field and returns incorrect results. |
| HPM-48378           | Refresh problem when deleting standard Task in PIM Web client                                      |
| HPM-48560           | Missing index in Oracle for ProcessStatusEntry                                                     |
| HPM-48705           | The picture preview field is a mismatch in the order which is defined in the flexUi.               |
| HPM-48931           | Critical Vulnerabilities in QA WebUI: Reflective XSS in POST/GET request with SAML                 |

| Reference<br>Number | Description                                                                                            |  |
|---------------------|----------------------------------------------------------------------------------------------------|--|
| HPM-48932           | With versioning, the default language is always used by the server and the language key is ignored     |  |
| HPM-49008           | popup functionality works in PIM desktop but not in web                                                |  |
| HPM-49031           | Maximum & Minimum range value in Error message is taken from Types section                             |  |
| HPM-49156           | Versioning: No versioning after Characteristic not found error                                         |  |
| HPM-49274           | Focus in Organization view on tab "Qualified field rights" gets lost                                   |  |
| HPM-49278           | Rejected article values are still put into the web UI for multi-value attributes                       |  |
| HPM-49322           | Issue in export template with data source all groups in structure system - data type Group features    |  |
| HPM-49709           | selection and focus gets lost after leaving a 'cell in edit mode'                                      |  |
| HPM-49792           | '{&change-report}' tag in email template got changed and does not return values                        |  |
| HPM-49856           | Enum suggestions are different in PIM Desktop and Web UI in lookup values.                             |  |
| HPM-49909           | PIM rest API URL couldn't able to preview multi-selected data of a lookup field while using aliases.   |  |
| HPM-50014           | REST Update is creating several Change Events in Media Manager                                         |  |
| HPM-50016           | New added fields are shown in wrong language                                                           |  |
| HPM-50081           | Error in B2B Exchange while registering                                                                |  |
| HPM-50253           | "PostImport: auto path resolution for ArticleType objects" takes nearly 32 hours to run.               |  |
| HPM-50280           | Desktop Client freezes when loading structure features which have huge amounts of preset values (>10k) |  |
| HPM-50335           | References are sometimes incorrectly resolved after the merge.                                         |  |
| HPM-50367           | Problem with Exportfunction MimeGetUNCPath with active cache and structuregroups                       |  |
| HPM-50377           | Log entries with "PrintListModelMetadata"                                                              |  |
| HPM-50484           | Http threads are waiting to get lock for workflow2gdomainobject                                        |  |
| HPM-50489           | Menu entries in web are displayed in server language instead french                                    |  |
| HPM-50528           | Loading media assets with same prefix in name is taking time                                           |  |
| HPM-50585           | PIM SDK Server starts with error of unresolved dependency org.apache.http                              |  |
| HPM-50586           | ConversionException when accessing certain fields in Web Client in saved query                         |  |
| HPM-50631           | Qualified (language) permissions doesn't work in Web UI                                                |  |
| HPM-50654           | 'RejectDecision' info from BPM workflow is not always saved in PIM DB                                  |  |
|                     | •                                                                                                    |  |

| Reference<br>Number | Description                                                                                       |
|---------------------|---------------------------------------------------------------------------------------------------|
| HPM-50657           | Setting the field to editable false in the repository does not work in the view detail form.      |
| HPM-50738           | Version is not reflected correctly in web client and supplier Portal                              |
| HPM-50797           | Confusing log entries "Communication framework under high load"                                   |
| HPM-50886           | Focus in Organization perspective on several Tabs gets lost                                       |
| HPM-50899           | Edit to the Field Rights in Organization perspective is not getting saved                         |
| HPM-50937           | Characteristic Assignments are deleted automatically when assignments are changed                 |
| HPM-50938           | Incorrect display for Default Locale in PIM Web Client                                            |
| HPM-51041           | How to show a special character in QualityStatusEntry.Message field?                              |
| HPM-51142           | Text 2g fields do not return any value if data contains square brackets                           |
| HPM-51195           | Problem with Filter on Master Catalog which makes no sense                                        |
| HPM-51217           | AcceptAndFinishWorkflowTaskProductMenuItem in VariantModule                                       |
| HPM-51223           | Export aborted with 'Invalid value for parameter "masterIdToProxyMap" ({})'                       |
| HPM-51281           | Item Search with wildcard characters does not work as expected                                    |
| HPM-51290           | Server was not responding with heap usage went high                                               |
| HPM-51292           | Last changed date for delta export channels are updating when they shouldn't be                   |
| HPM-51306           | Tooltip of Lookup is showing Name instead of description or any other field                       |
| HPM-51337           | DQ performance is getting worse after every execution                                             |
| HPM-51340           | Cloning operation of items and products assigned to restricted structure                          |
| HPM-51384           | Issue during an import when having structure mappings in place.                                   |
| HPM-51388           | OK button is disabled when showing current date in Export template                                |
| HPM-51448           | Field "Last changed on" changed when no changes are made on an item                               |
| HPM-51460           | Deleting the DEFAULT value for the value Identifer isn't saved in the item search query           |
| HPM-51524           | Can't see and manage characteristic values due to the wrong "cache" of the "access right"         |
| HPM-51529           | Cannot find attribute 'parentLookupValuelds' in persistence entity error during repostory startup |
| HPM-51570           | Login Page shows duplicate Language selection (SSO)                                               |
| HPM-51623           | Incorrect tasks (with the name "Object of Data type "Tasks") are getting created while moving     |
| HPM-51713           | Installing the SDK Source does not work correctly                                                 |

| Reference<br>Number | Description                                                                                    |
|---------------------|------------------------------------------------------------------------------------------------|
| HPM-51864           | No update for last changed on date/time when updating records of based on delta export channel |
| HPM-51901           | Cannot set checkboxes in 10.0.0.01.01                                                          |
| HPM-51902           | Cannot set checkboxes in Organization perspective (Action rights, Field rights etc.)           |
| HPM-52015           | Invalid URLs in multiple places in Installation Guide                                          |
| HPM-52017           | Rest calls and Product Finder are not working with Longer Language ID                          |
| HPM-52028           | Import is causing memory leak on structure features                                            |
| HPM-52035           | Merge job is taking time even for single record                                                |
| HPM-52051           | Channel specific "change date" for the delta export does not work on Custom EGDType entity     |
| HPM-52061           | Image preview (zoom) does not work properly after changing the tab in the WebUI                |
| HPM-52222           | Error exporting File-attachments-submodule                                                     |
| HPM-52251           | Creation of a price in Web UI for an already existing Key does not modify the existing price   |
| HPM-52272           | Picture clause works differently for PIM rich and PIM web client for a date field              |
| HPM-52283           | Still possible to select read only characteristics                                             |
| HPM-52422           | The read only mode does not work for Multi valued Enumeration field                            |
| HPM-52573           | Unable to open Structure with "Cycle delete in structure group hierarchy" error                |
| HPM-52814           | SDK launches are outdated in version 8.1.1.06 (DB/SERVER/CLIENT/REPOSITORY) and doesn't work   |

# Product 360 Supplier Portal Fixed Limitations

This release delivers a number of bug fixes that have been documented in the Fixed Limitations section below. If you encounter difficulties or have further questions regarding one of these limitations, contact Informatica Global Customer Support and reference the CR number.

| Reference<br>Number | Description                                       |
|---------------------|---------------------------------------------------|
| HSP-3862            | High Severity Finding "Authorization Bypass"      |
| HSP-3839            | Update History Getting Removed In Supplier Portal |
| HSP-3823            | PortalAdmin IDP provider is taken priority        |

# Product 360 Media Manager Fixed Limitations

This release delivers a number of bug fixes that have been documented in the Fixed Limitations section below. If you encounter difficulties or have further questions regarding one of these limitations, contact Informatica Global Customer Support and reference the CR number.

| Reference<br>Number | Description                                                                          |
|---------------------|--------------------------------------------------------------------------------------|
| HMM-7923            | Preview State is not set correctly if Images are Uploaded via Medias (no Pipeline)   |
| HMM-7883            | Getting error SearchField Value not correct when searching for Preview Status in WEB |
| HMM-7775            | Below query doing full table scan resulting in full DB scan                          |
| HMM-7760            | ProcessWatcher can't start workflow module                                           |
| HMM-7754            | Can't save user data in MAM Web                                                      |